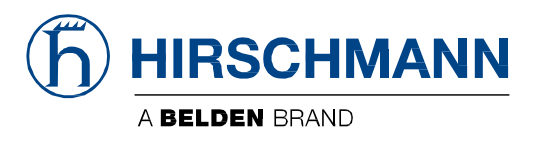

### **User Manual**

**GPS User Module OWL Family (Industrial Cellular Router)** 

The naming of copyrighted trademarks in this manual, even when not specially indicated, should not be taken to mean that these names may be considered as free in the sense of the trademark and tradename protection law and hence that they may be freely used by anyone.

#### © 2020 Hirschmann Automation and Control GmbH

Manuals and software are protected by copyright. All rights reserved. The copying, reproduction, translation, conversion into any electronic medium or machine scannable form is not permitted, either in whole or in part. An exception is the preparation of a backup copy of the software for your own use.

The performance features described here are binding only if they have been expressly agreed when the contract was made. This document was produced by Hirschmann Automation and Control GmbH according to the best of the company's knowledge. Hirschmann reserves the right to change the contents of this document without prior notice. Hirschmann can give no guarantee in respect of the correctness or accuracy of the information in this document.

Hirschmann can accept no responsibility for damages, resulting from the use of the network components or the associated operating software. In addition, we refer to the conditions of use specified in the license contract.

You can get the latest version of this manual on the Internet at: https://www.doc.hirschmann.com

Hirschmann Automation and Control GmbH Stuttgarter Str. 45-51 72654 Neckartenzlingen Germany

Revision 2022-03-09

### **Contents**

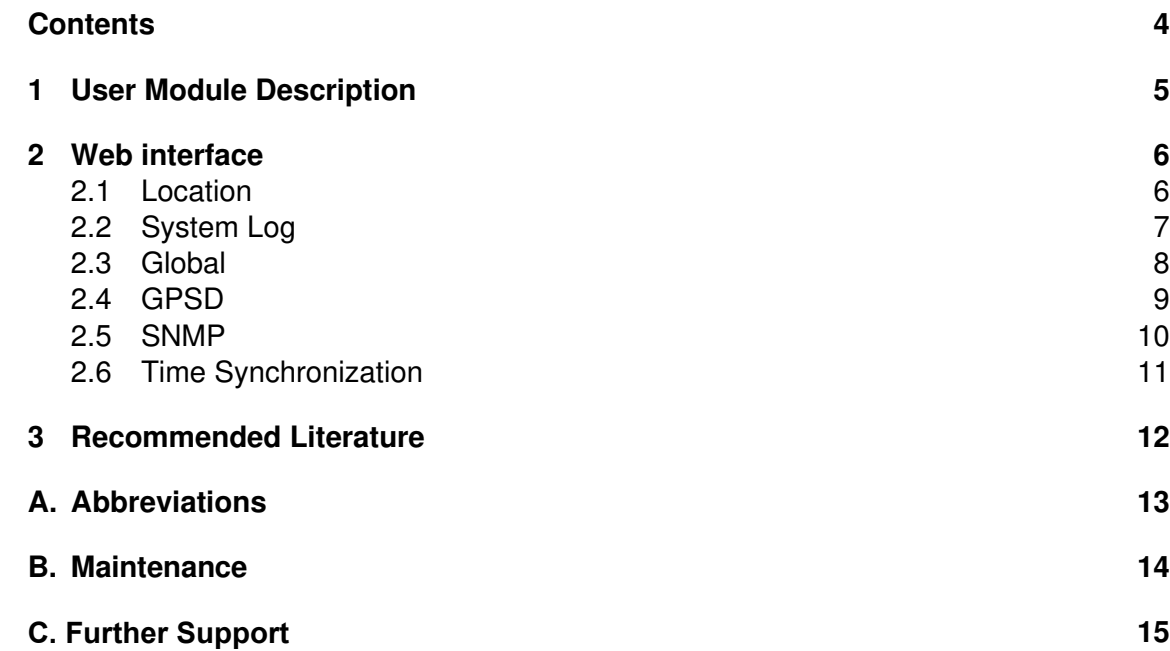

## **1 User Module Description**

The user module GPS (Global Positioning System) allows your device with GPS module to provide location and time information in all weather, anywhere on or near the earth, where there is an unobstructed line of sight to four or more GPS satellites.

This module is not contained in the standard router firmware. Uploading of this user module is described in the "Configuration" user manual. You can download the PDF on the Internet at: https://www.doc.hirschmann.com.

**Note:** For routers with 2 antennas diversity reception does not work when using GPS. In case that the router has 3 antennas, GPS and diversity reception can be used simultaneously.

**Note:** GPS Rollover issue, related to firmware of the cellular module, resulted in incorrect display of date in the GPS user module. This issue was fixed in user module of version 1.6.6.

# **2 Web interface**

The left part of the web interface contains the menu with pages for monitoring (Status), Configuration and Customization of the router. Customization block contains only the return item, which switches the GPS web interface to the interface of the router.

#### **2.1 Location**

If the device has an unobstructed line of sight to four or more GPS satellites, detailed information about the accurate location of the device (router) is available.

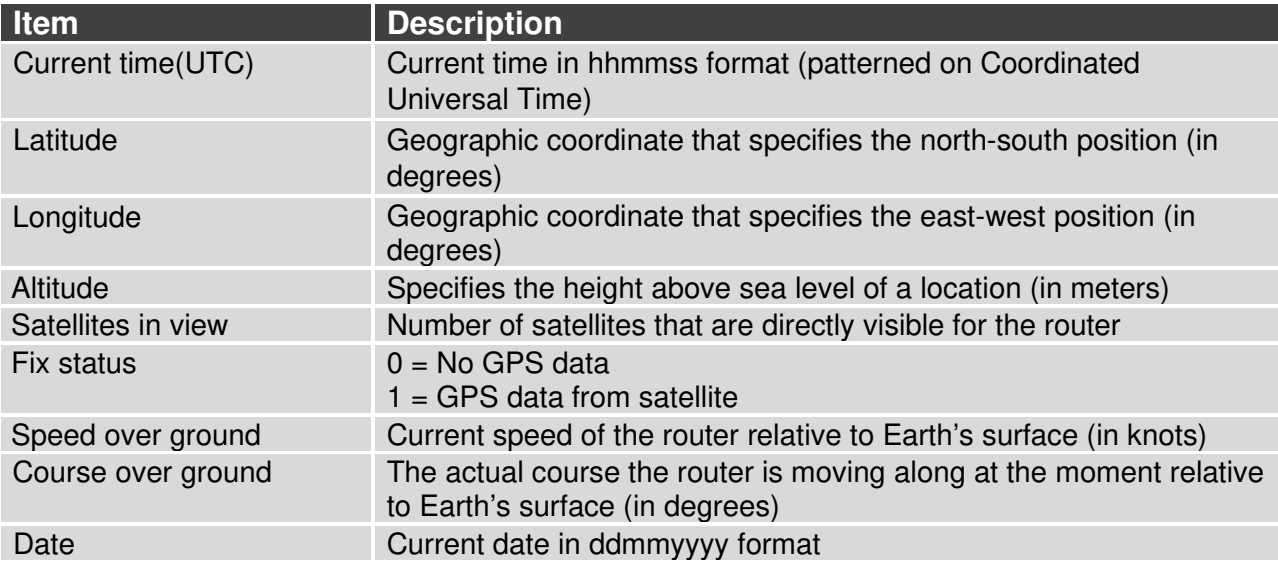

Table 1: Location Status

There is a clickable item called Show on map at the bottom part of the window that displays an exact location of the Hirschmann router on the map server of Google company (Google Maps) in a new tab.

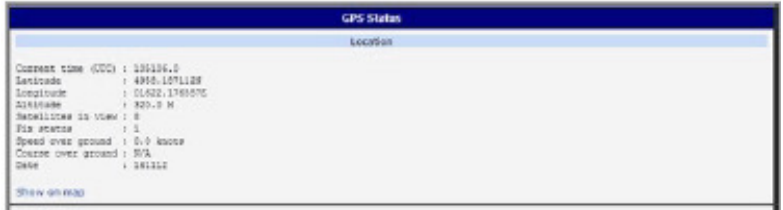

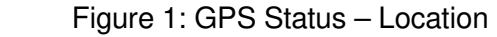

### **2.2 System Log**

In case of any problems it is possible to view the system log by pressing the System Log menu item. There are displayed detailed reports from individual applications running in the router. Using the Save button it is possible to save the system log to the computer.

| System Log                                                                                                    |
|----------------------------------------------------------------------------------------------------|
| <b>System Messages</b>                                                                                                    |
| 2012-11-16 10:13:09 pppd(551): mest [IFCF Conflick 1d=0x1]<br>2012-11-16 10:13:09 pppd(581): rovd (IPCP Conflax 1d=0x8 addr 10.0.0.133 ms-dns1 10.0.0.1)<br>2012-11-16 10:13:09 pppd 5811: sent [IPCP ConfReg 1d=0x9 addr 10.0.0.133 ms-dhs1 10.0.0.11<br>2012-11-16 10:13:09 pppd(581): rovd (IPCF Conflok 1d+Ox9 addr 10.0.0.131 ma-dns1 10.0.0.1]<br>2012-11-14 10:13:09 prodite11: local IP address 10.0.0.133<br>2012-11-14 10:13:09 pppd[581]: remote IF address 192.148.254.254<br>2012-11-16 10:13:09 pppd[581]: primary [385 address 10.0.0.1]<br>2012-11-16 10:13:09 pppd[581]: Script /etc/scripts/ip-up started (pid 626)<br>2012-11-16 10:13:10 openvsn (458): OpenV9N 2.1 ro20 arm-unknown-linux-pnu (85L) (1202) (EPOLL) built on Oct 16 2012<br>2012-11-14 10:13:10 openvgn[458]: 120 compression initialised<br>2012-11-14 10:13:10 openvgn (498): Control Chennel HTU parms { L:1544 D:140 EF:40 EB:0 ET:0 EL:0 }<br>2012-11-14 10:13:10 (perven)458): Data Channel NTV parms [ L:1544 D:1450 EF:44 EB:155 ET:0 EL:0 AF:3/1 ]<br>2012-11-16 10:13:10 openvgn[458]: Local Options String: "V4,dev-type tun.link-mtu 1544.tun-mtu 1500.proto TCRv4_CLIENT.comp-lzo.cipher BF-CBC.auth SHAL.keystze 128.key-method 2.tls-client'<br>2012-11-16 10:13:10 openvgn(658); Expected Remota Optiona String: "Vs.dev-type tun.link-mtu 1946.tun-mtu 1900.proto TCPvs.dENVER.comp-lso.cipher NF-CRC.auth INAL.keyeize 128.key-method 2.tia-server*<br>2012-11-14 10:13:10 openvgn(658): iocal Options hash (VER=V4): '#9109d17'<br>2012-11-16 10:13:10 openvon(658): Expected Remote Options hash (VER=V4): "c0103fa8"<br>2012-11-16 10:13:10 openvgn(658): Astempting to establish TCF connection with 10.0.0.2:1194 (nonblook)<br>2012-11-16 10:13:10 sppd [581]: Script /etc/scripts/1p-up finished (pid 626), status = 0x0<br>2012-11-16 10:13:11 coenven(698): TCP connection established with 10.0.0.2:1194<br>2012-11-16 10:13:11 openvpn(458): Socket Buffers: R=(87380-131072) S=(16384-131072)<br>2012-11-16 10:13:11 coenvon(658): TCPV4 CLIENT link local: [undef]<br>2012-11-16 10:13:11 commun[658]: TCPv6 CLIDIT link remote: 10.0.0.2:1196<br>2012-11-16 10:13:23 openvgn[658]: event wait : Interropted system call crode=4)<br>2012-11-16 10:13:25 openvgn[658]: TCP/UDF: Cloming mocket<br>2012-11-16 10:13:23 openvgn[458]: SIGIERM[hard,] received, process exiting |
| Save.                                                                                                    |

Figure 2: System Log

The System Log default size is 1000 lines. After completion of the 1000 lines it will be created a new file for storing system log. After completion of the 1000 lines in the second file, the first file will be deleted and then will be created a new one.

### **2.3 Global**

After clicking the Global item in the configuration part of the menu, you can find a form that allows you to activate the GPS service by checking Enable GPS service item. In the next part of this form is an availability to choose the port that will be used for sending data from the GPS. You can select from the following options: expansion port 1, expansion port 2, USB port and

pseudoterminal/dev/ttyp5. Expansion port 1 and expansion port 2 are optional ports of the router. Data are stored in raw NMEA format.

The configuration form also allows router to forward raw NMEA output to a remote socket. In this case it is necessary to check the box in front of the "configuration line" and define the following information:

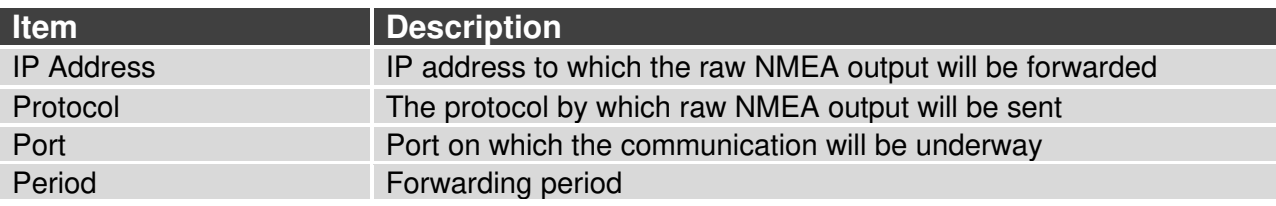

Table 2: Forwarding data to remote socket

At the bottom of the form, it can be enabled the automatic reset of GPS. It is performed every time when location data are not available within set number of minutes.

The last item configures router's identification. When switched on, the identification string \$GPFID, RouterIdentificationString is being sent in every NMEA batch. The RouterIdentificationString is the string configured in the GUI.

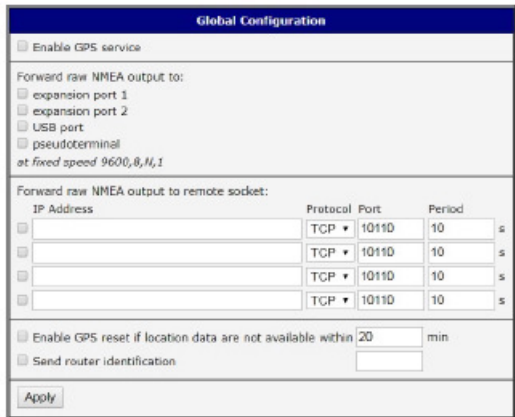

Figure 3: Global Configuration

### **2.4 GPSD**

GPSD is a monitor daemon that collects information from the GPS module, making all data on the location/course/velocity of the sensors available to be queried on the TCP port. It uses standard textual NMEA 0183 protocol.

This service can be started by selecting the GPSD item in the configuration part of the menu. If the enable selection box is checked, the router automatically sends messages to supervisory system.

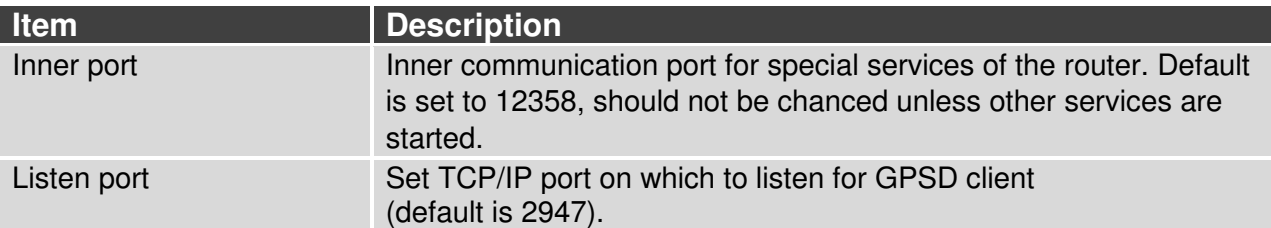

Table 3: GPSD configuration

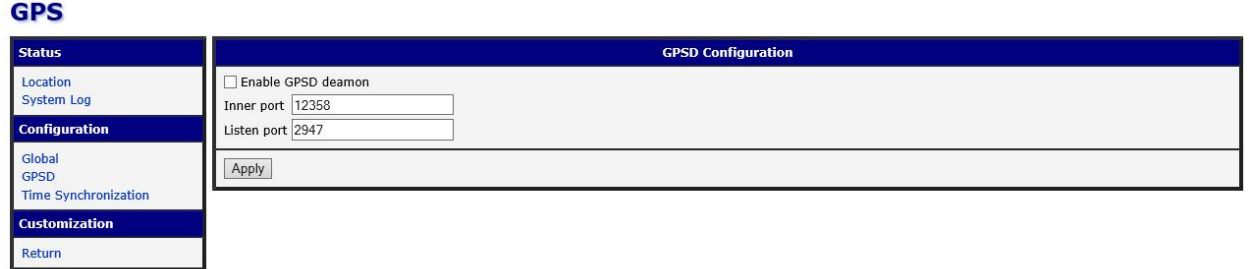

Figure 4: Global GPSD Configuration

GPSD parses the following NMEA sentences: RMC, GGA, GLL, GSA, GSV, VTG, ZDA, GBS, HDT, DBT, GST.

#### **2.5 SNMP**

The SNMP form can be displayed by selecting the SNMP item in the configuration part of the menu. If the Enable reporting to supervisory system option is checked, the router automatically sends messages to supervisory system at the specified period.

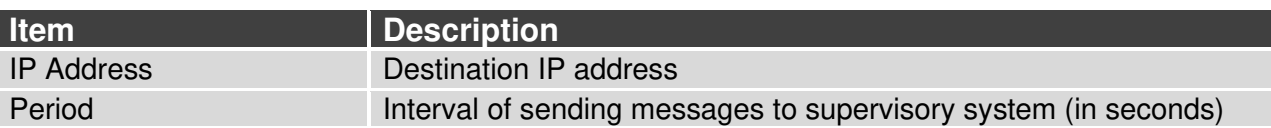

Table 4: SNMP configuration

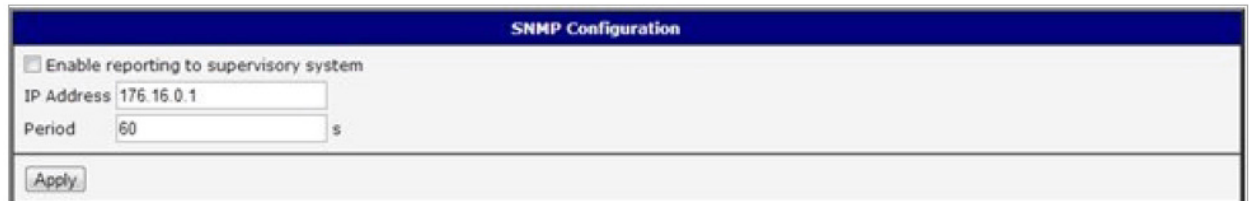

#### Figure 5: SNMP configuration

For sending GPS messages is used the following range of OIDs. The importance of individual items is described in table 2.1 Location on page 4.

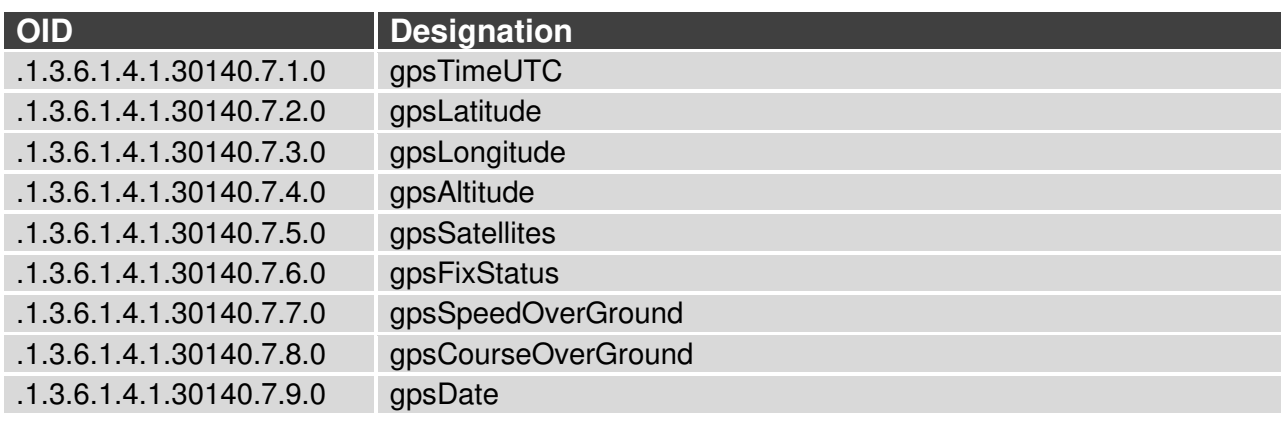

Table 5: GPS OID

### **2.6 Time Synchronization**

Form for synchronization of the system time can be invoked by pressing Time Synchronization item in the configuration part of the web interface menu. Enable system time synchronization check box is used to activate automatic time synchronization. Number of hours after which the synchronization is performed must be defined in the box below.

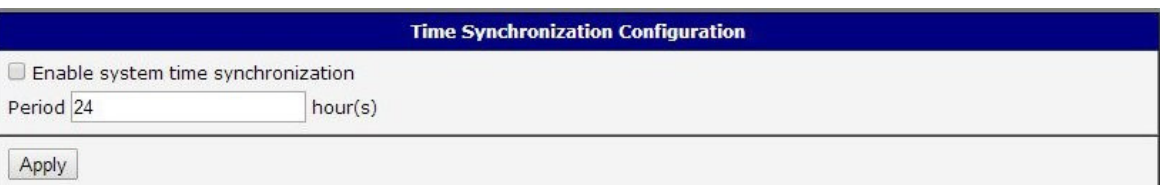

Figure 5: Time synchronization

## **3 Recommended Literature**

Application Notes, the "Installation" user manual, the "Configuration" user manual and documentation of several OWL user modules can be found as PDF files for downloading on the Internet at: https://www.doc.hirschmann.com/.

## **A. Abbreviations**

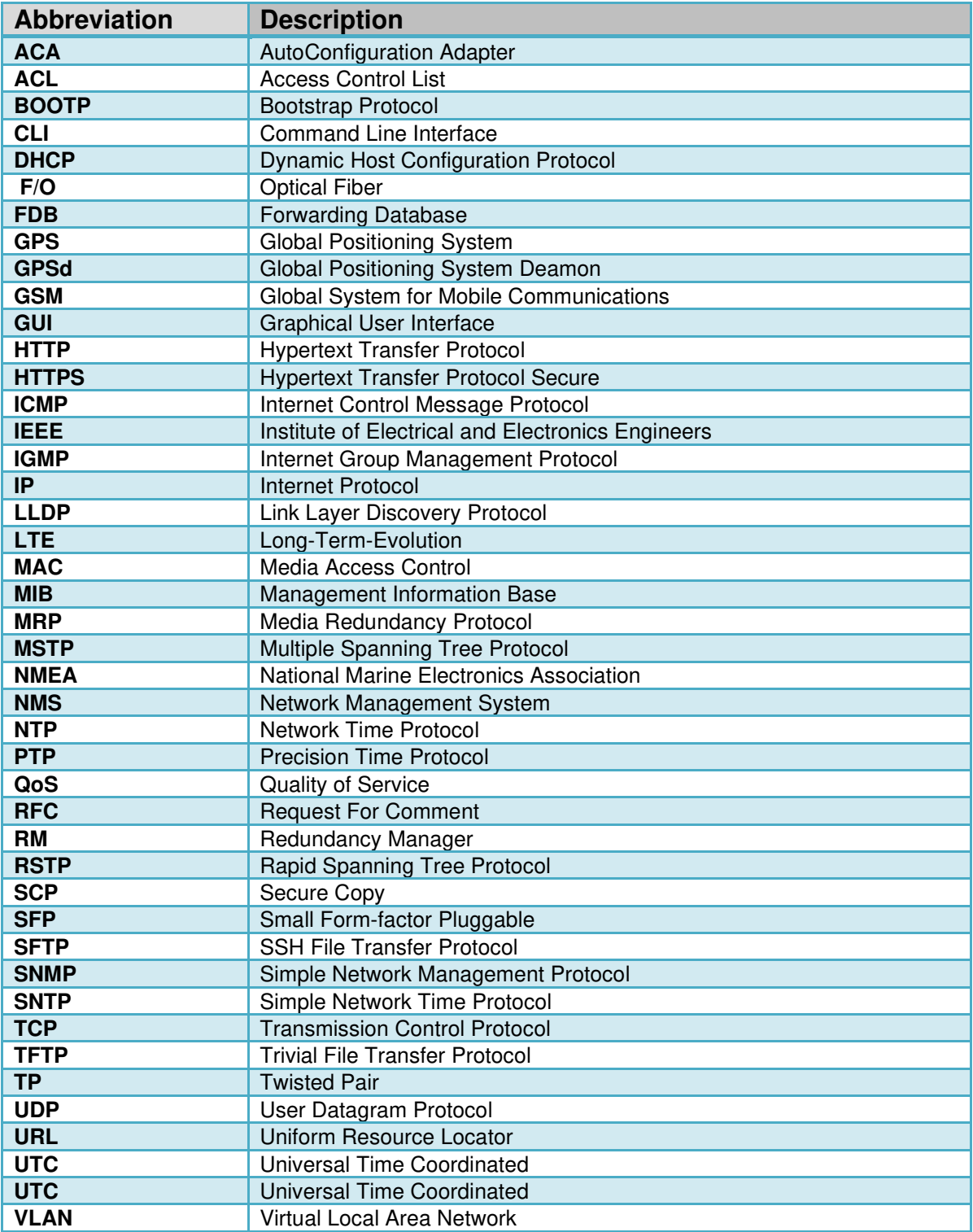

## **B. Maintenance**

Hirschmann is continually working on improving and developing their software. Check regularly whether there is an updated version of the software that provides you with additional benefits. You find information and software downloads on the Hirschmann product pages on the Internet at: http://www.hirschmann.com

## **C. Further Support**

#### **Technical Questions**

For technical questions, please contact any Hirschmann dealer in your area or Hirschmann directly.

You will find the addresses of our partners on the Internet at http://www.hirschmann.com

A list of local telephone numbers and email addresses for technical support directly from Hirschmann is available at

https://hirschmann-support.belden.com

This site also includes a free of charge knowledge base and a software download section.

#### **E** Customer Innovation Center

The Customer Innovation Center is ahead of its competitors on three counts with its complete range of innovative services:

Consulting incorporates comprehensive technical advice, from system evaluation through network planning to project planning.

Training offers you an introduction to the basics, product briefing and user training with certification.

You find the training courses on technology and products currently available at https://www.belden.com/solutions/customer-innovation-center

Support ranges from the first installation through the standby service to maintenance concepts.

With the Customer Innovation Center, you decide against making any compromises in any case. Our client-customized package leaves you free to choose the service components you want to use.

Internet: https://www.belden.com/solutions/customer-innovation-center

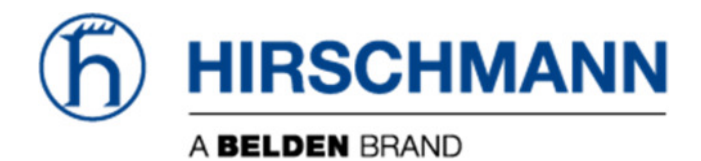